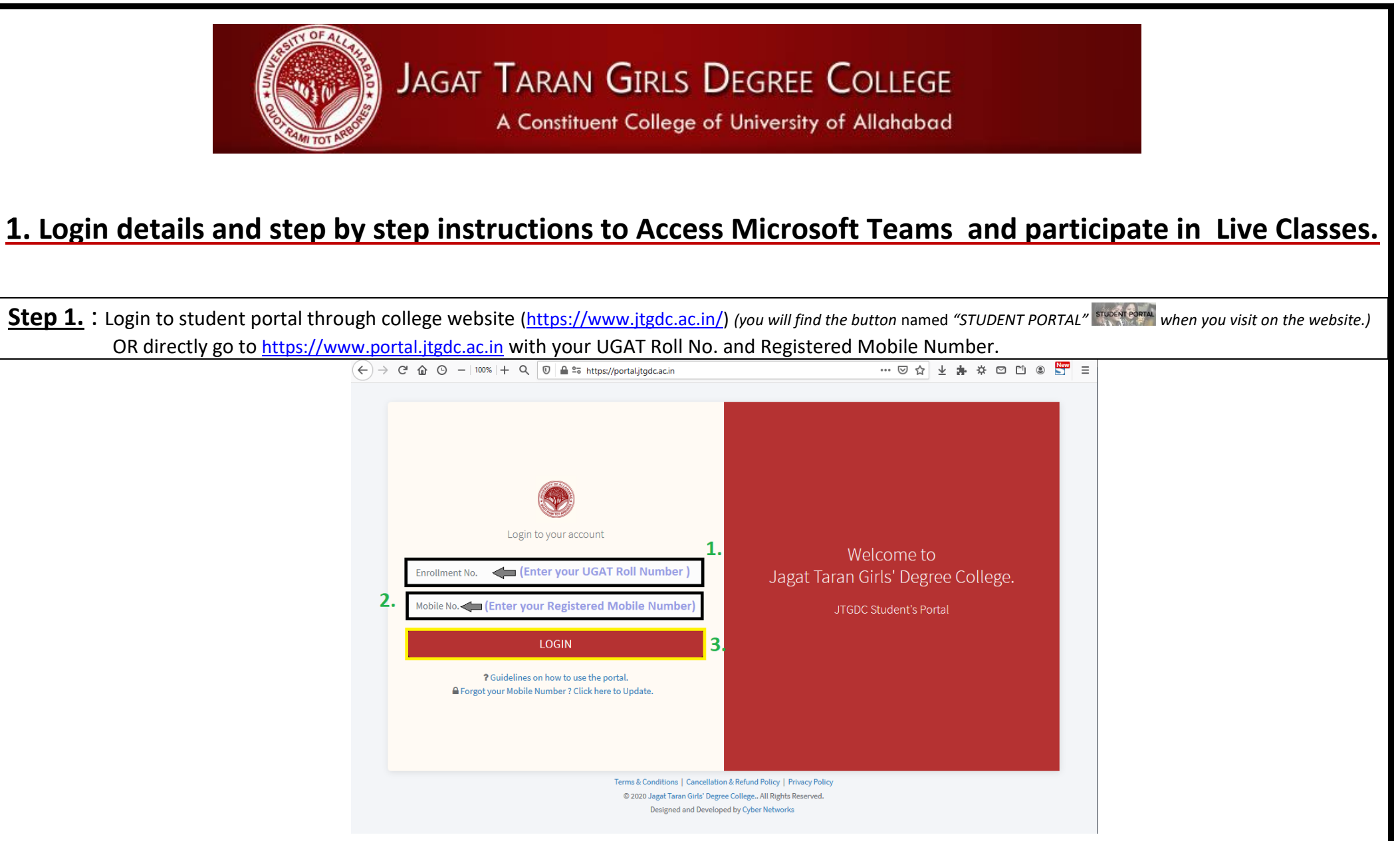

On this page, you have to do the following:

- 1. Enter your UGAT Roll NO. in first field.
- 2. Enter your Registered Mobile Number, in second field.
- 3. Click on the LOGIN button.

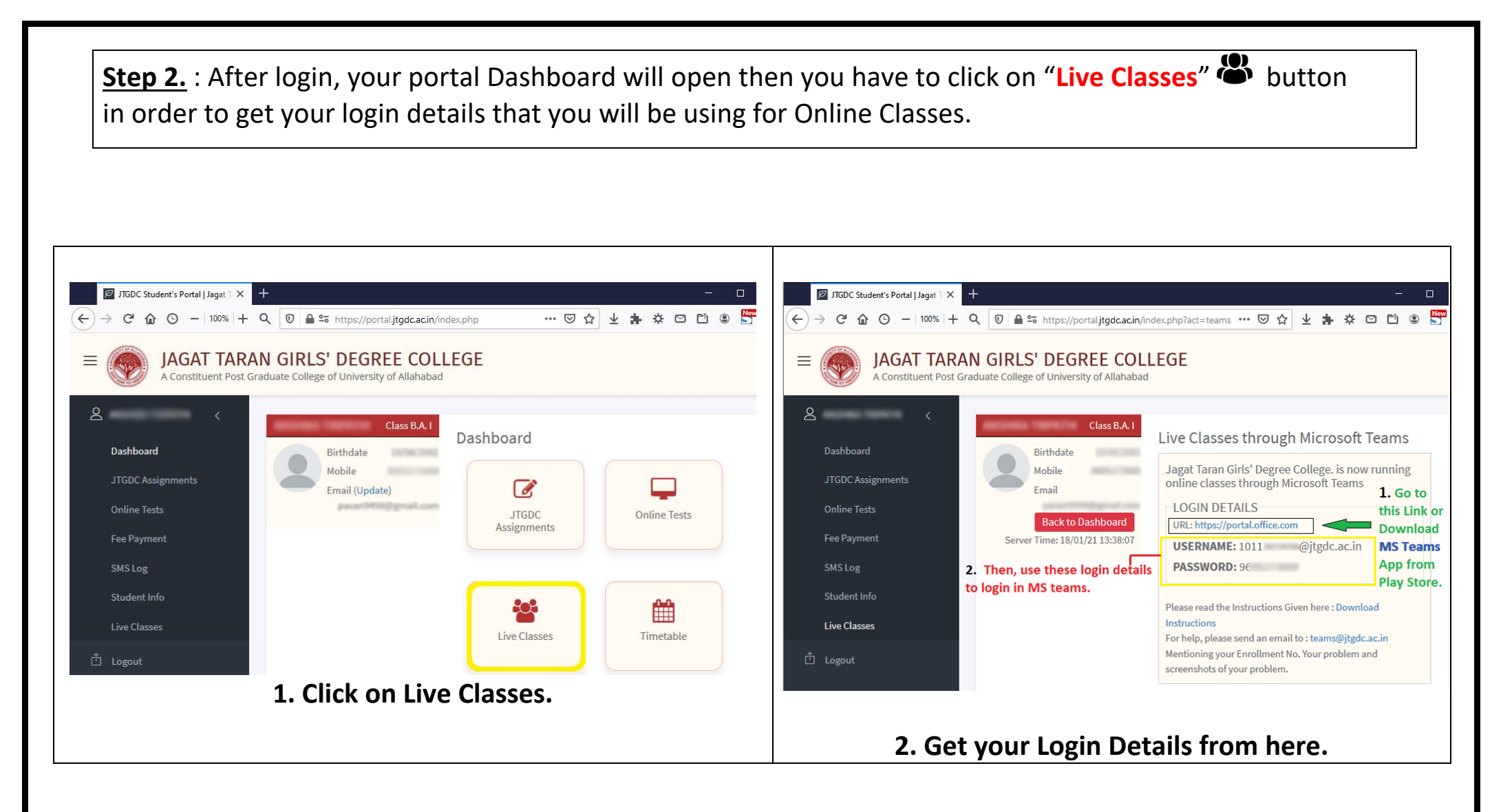

On this page, you have to do the following:

1. Click on Live Classes button.

2. Go to this lin[k https://portal.office.com](https://portal.office.com/) or download Microsoft teams App from the play store. (Recommend: Download the app)

3. Note down or Copy & paste you login details, use these to login in MS Teams .

(**NOTE**: Please **do not** use your personal or any other email id to login in MS teams.)

## **2. Login in Microsoft Teams.**

Step 1: Open Microsoft Teams App<sup>1</sup> on your mobile or Laptop. **Step 2:** Use Login details provided to you through the Portal. **Email :** < Your UGAT Roll NO>@jtgdc.ac.in **Password :** < Your registered Mobile Number >

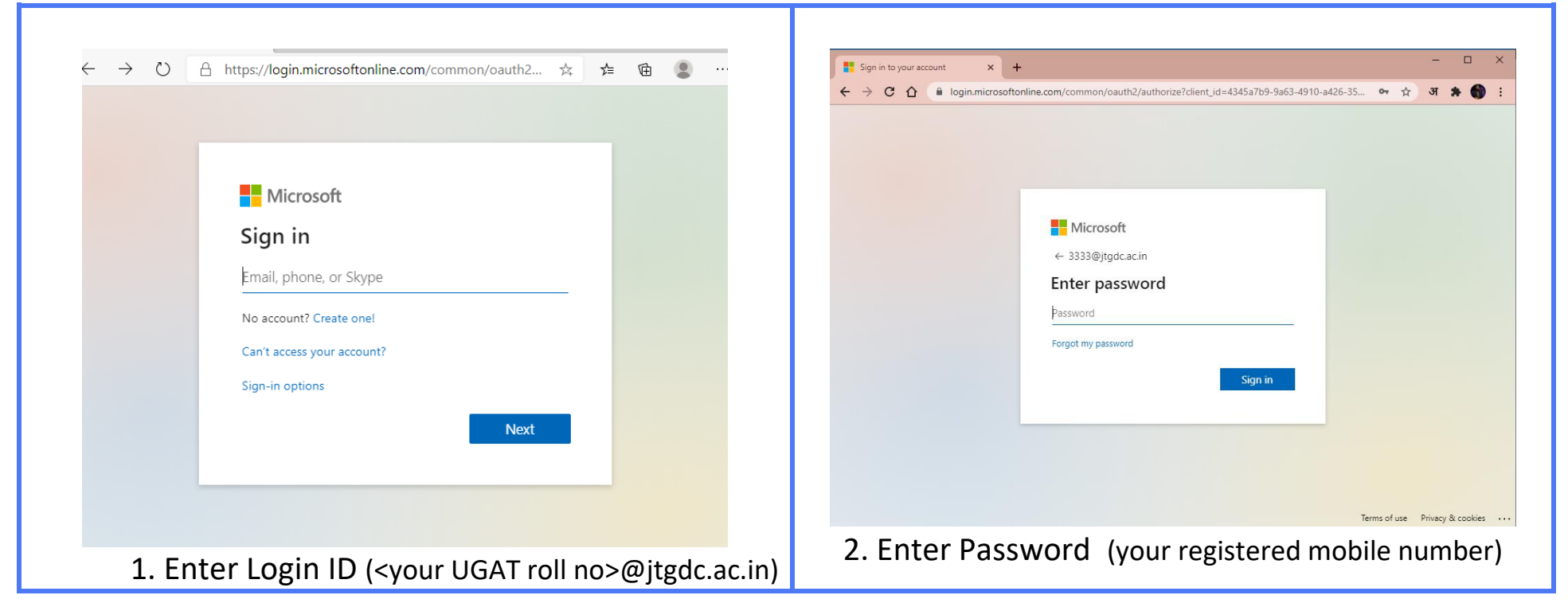

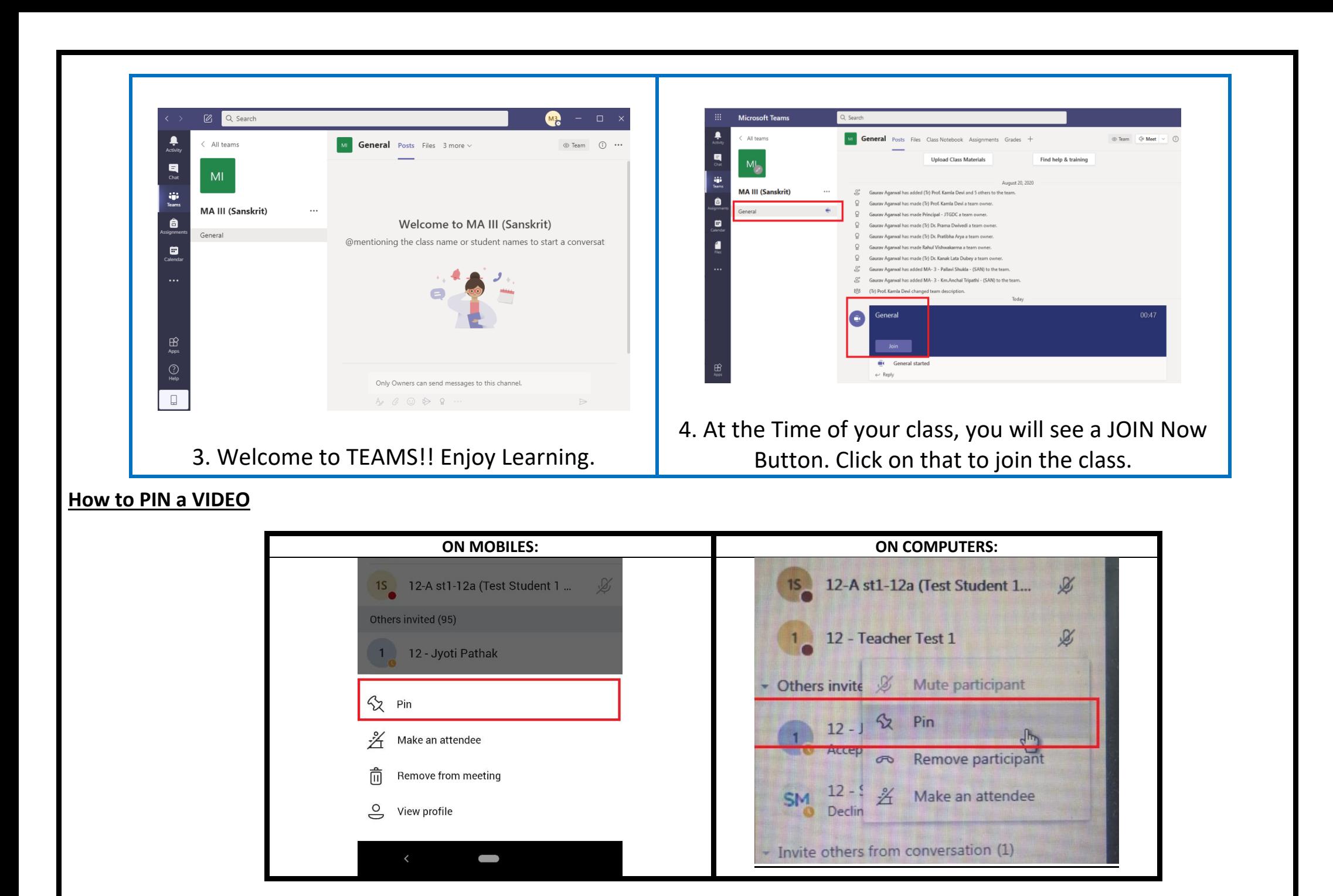

## **Important Points to Follow for Live Classes.**

- All Students will join the classes with their **Microphones on MUTE AT ALL TIMES.**
- Students are required to note down their passwords carefully and use it to log in.
- No Student will attempt to change any settings for Team, Channel or change permissions of anyone else.
- Discipline is required to be maintained at all times during the class.
- Students are required to dress formally and attend the classes from a quiet location so that they can attentively listen to what is being taught in the class.
- Students who disturb the class during teaching time shall not be able to participate in these classes.
- Last 10 minutes of the class are reserved for questions / clarifications. During this interactive time, those students who have to ask questions

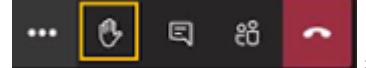

will Raise their hands **and the teacher will then unmute them to allow to ask.** 

- For HELP IN LOGGING IN, send an email to [teams@jtgdc.ac.in](file://cynets2/D/lancer1/jtdc/TEAMS/documentation/teams@jtgdc.ac.in) Mentioning your Name, Registration Number. Mobile Number and Description of your problem along with Screenshot.
- In case any student is unable to attend the class, a Recording of the class shall be made available through the software.
- Students can "Pin" the Teachers' video, so that it is shown on the full Screen.

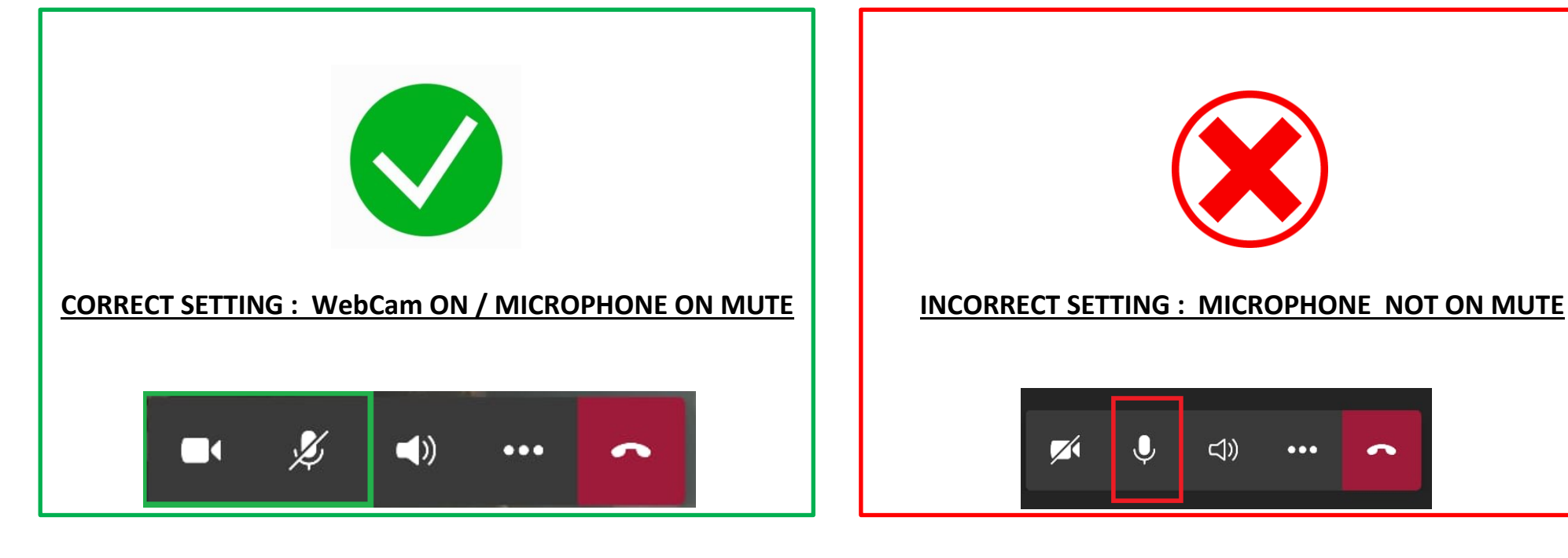

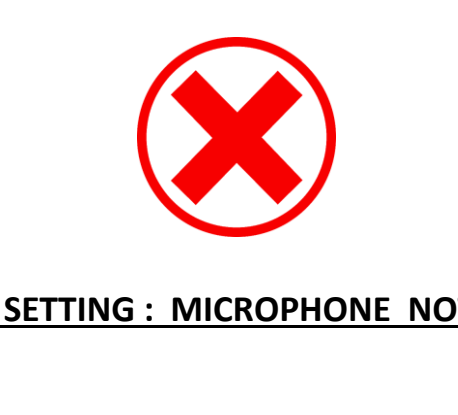

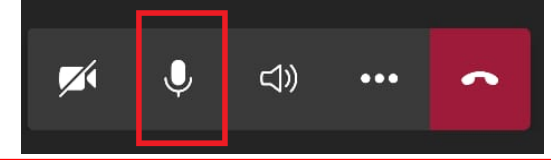